# Palin PRS Palin Parent Rating Scales instrukcja dla logopedy

## W celu zalogowania się do Palin PRS należy otworzyć w przeglądarce stronę Action for Stammering Children (the Michael Palin Centre):

[https://www.palinprs.org.uk/secure/pprs\\_connect.php#\\_7](https://www.palinprs.org.uk/secure/pprs_connect.php#_7)

## Następnie należy wybrać język polski - w tym celu należy kliknąć w prawym górnym rogu na polską flagę.

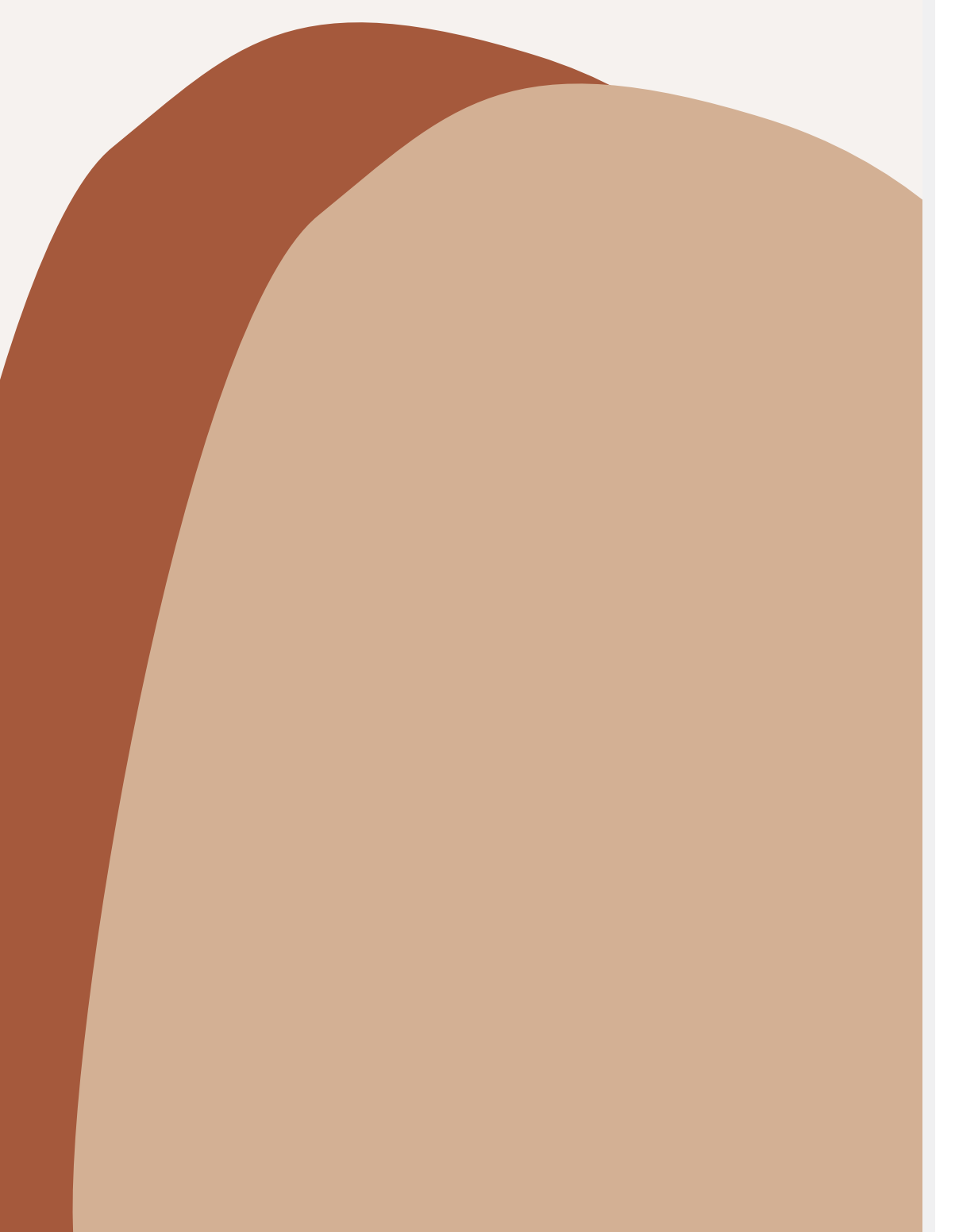

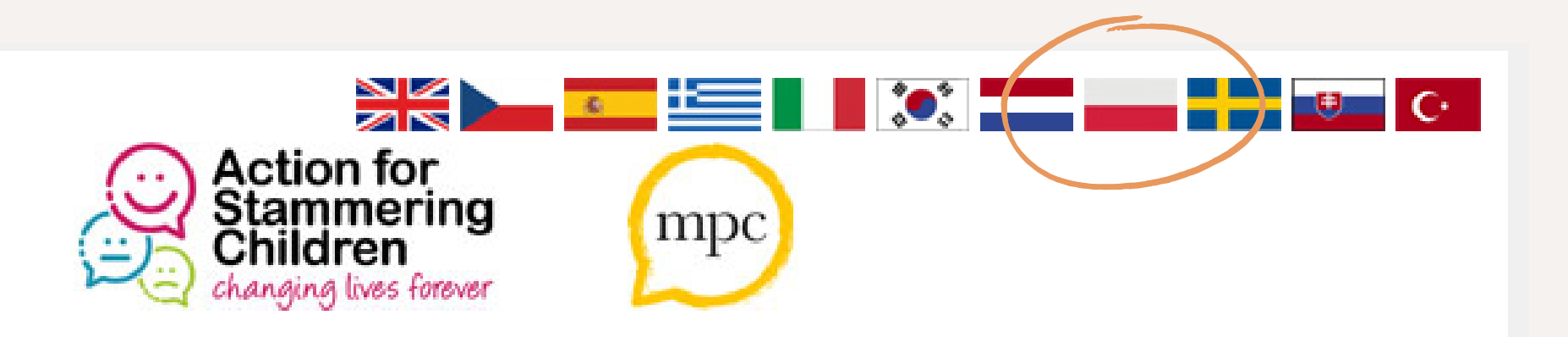

**Palin Parent Rating Scales** (Palin PRS)

Who completes the Palin PRS? What does the Palin PRS do? Who can use the Palin PRS? How do I use the Palin PRS? What instructions should I give to parents/guardians Development of the Palin PRS

### Who completes the Palin PRS?

The Palin PRS is completed by parents of children of any age who stammer. Mothers, fathers and guardians each make ratings against nineteen statements using 0-10 scales.

go to top

Log in/Create an account

### Następnie należy przejść do: Zaloguj się/Stwórz konto i wybrać: Stwórz konto.

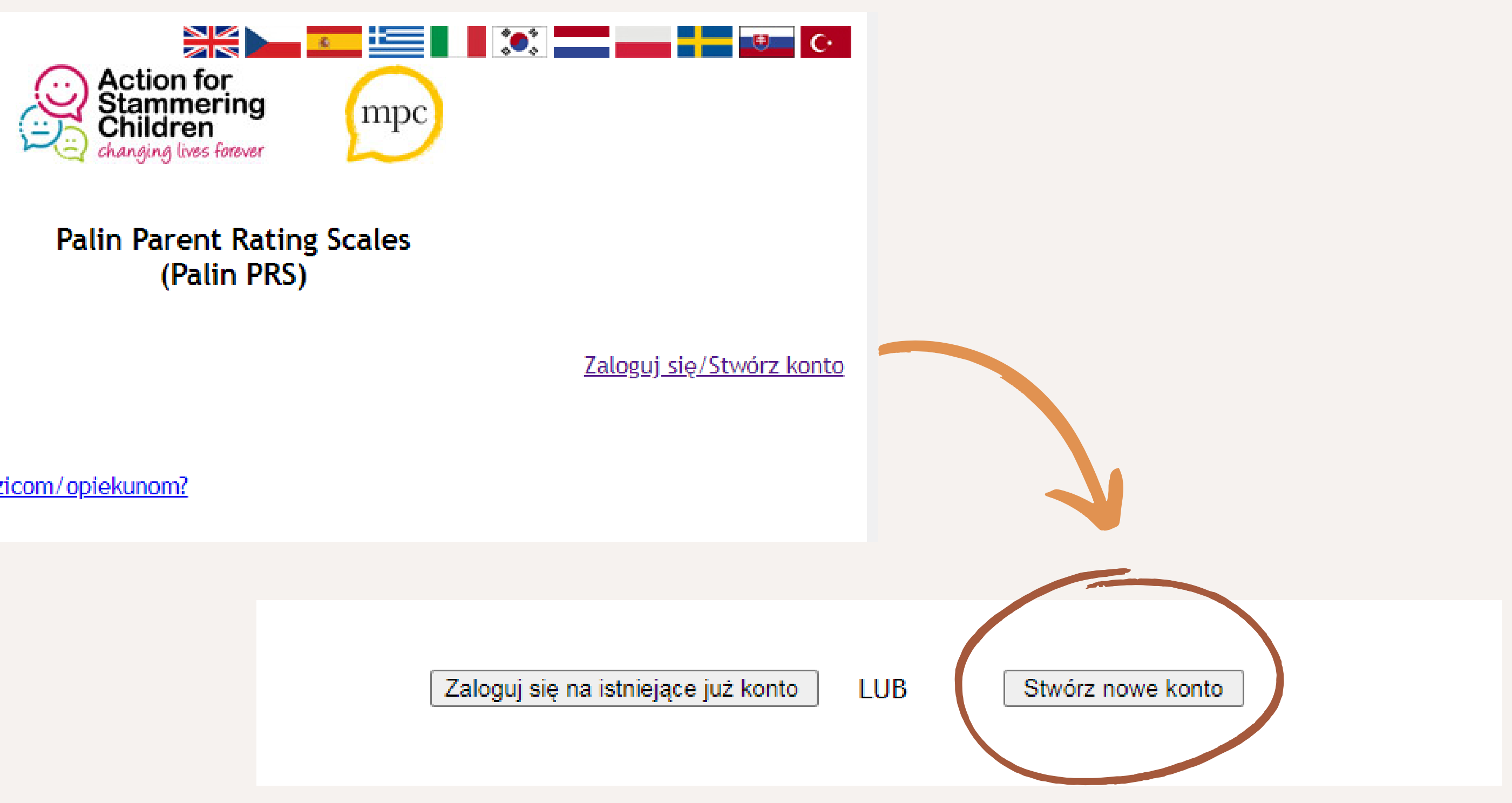

Kto wypełnia Palin PRS? Co można zbadać dzięki Palin PRS? Kto może stosować Palin PRS? Jak używać Palin PRS online? Jakich instrukcji należy udzielić rodzicom/opiekunom? Proces powstawania Palin PRS

## Z paska należy wybrać kraj i wpisać placówkę, w której zatrudniony jest logopeda.

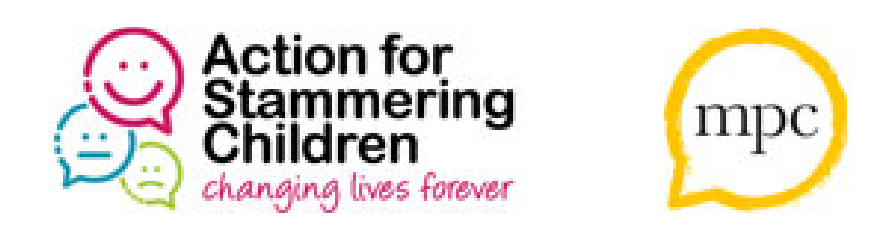

### **Palin Parent Rating Scales** (Palin PRS)

Prosimy o wybranie kraju gdzie zarejestrowana jest Twoja klinika:

Poland  $\mathbf{v}$ 

Kontynuuj

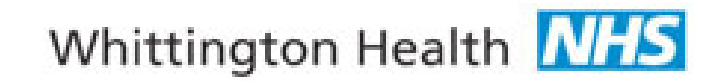

Sharon Millard i Stephen Davis 2012 Ta strona nie używa plików cookies.

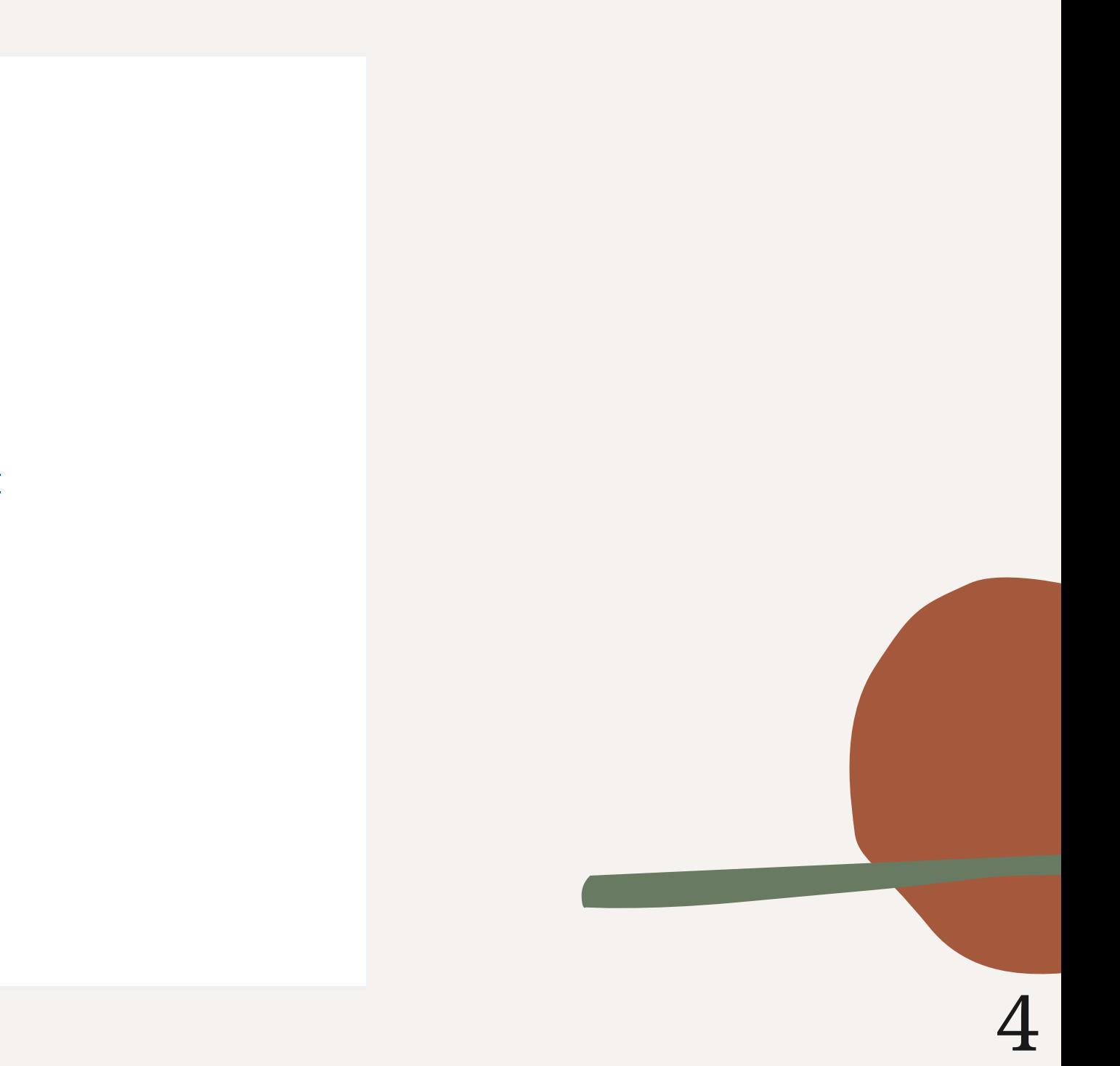

## Jeśli placówka jest już w bazie danych, to należy ją wybrać z paska.

Prosimy o wybranie twojej kliniki z listy:

Jeśli twoja klinika nie jest zawarta w liście powyżej, prosimy o wprowadzenie nazwy i lokaliz kliniki tutaj:

Nazwa kliniki: (n.p. Michael Palin Centre)

Miasto/Wieś/Lokalizac Londyn)

Twoje imie: Twoje nazwisko: Twój adres email: Wpisz adres email ponownie: Czy jesteś... (wybierz wszystkie □ logopedą? opcie odnoszące się do ciebie)  $\Box$  badaczem?  $\Box$  studentem? Prosimy o wybranie nazwy użytkownika: Prosimy o wybranie hasła: Ponownie wpisz hasło:

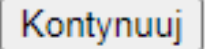

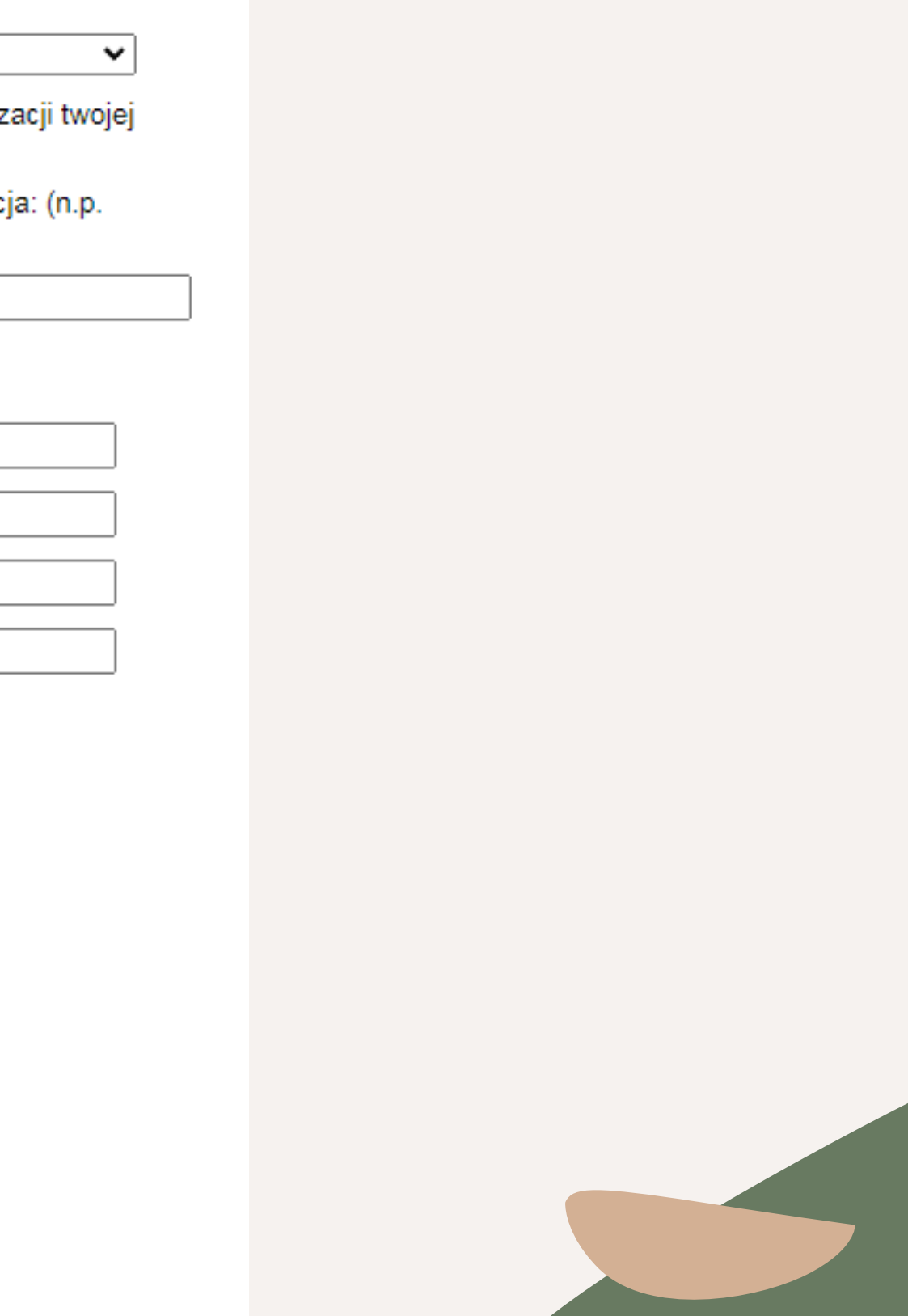

5

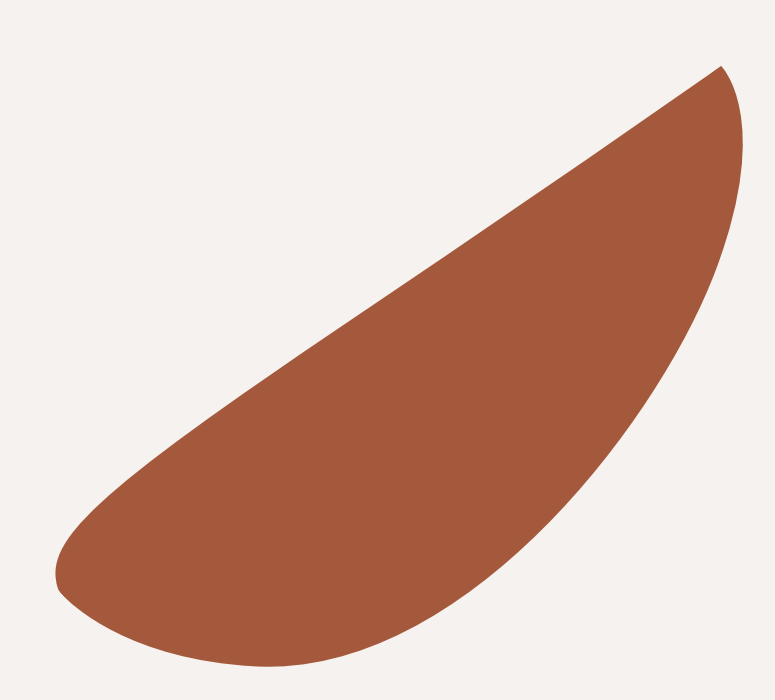

Następnie należy otworzyć skrzynkę e-maila ponieważ tą drogą zostanie przesłany do Państwa mail aktywujący. Może to potrwać kilka dni. Następnie należy powtórzyć kroki ze stron 1 i 3, ale tym razem należy wybrać: Zaloguj się.

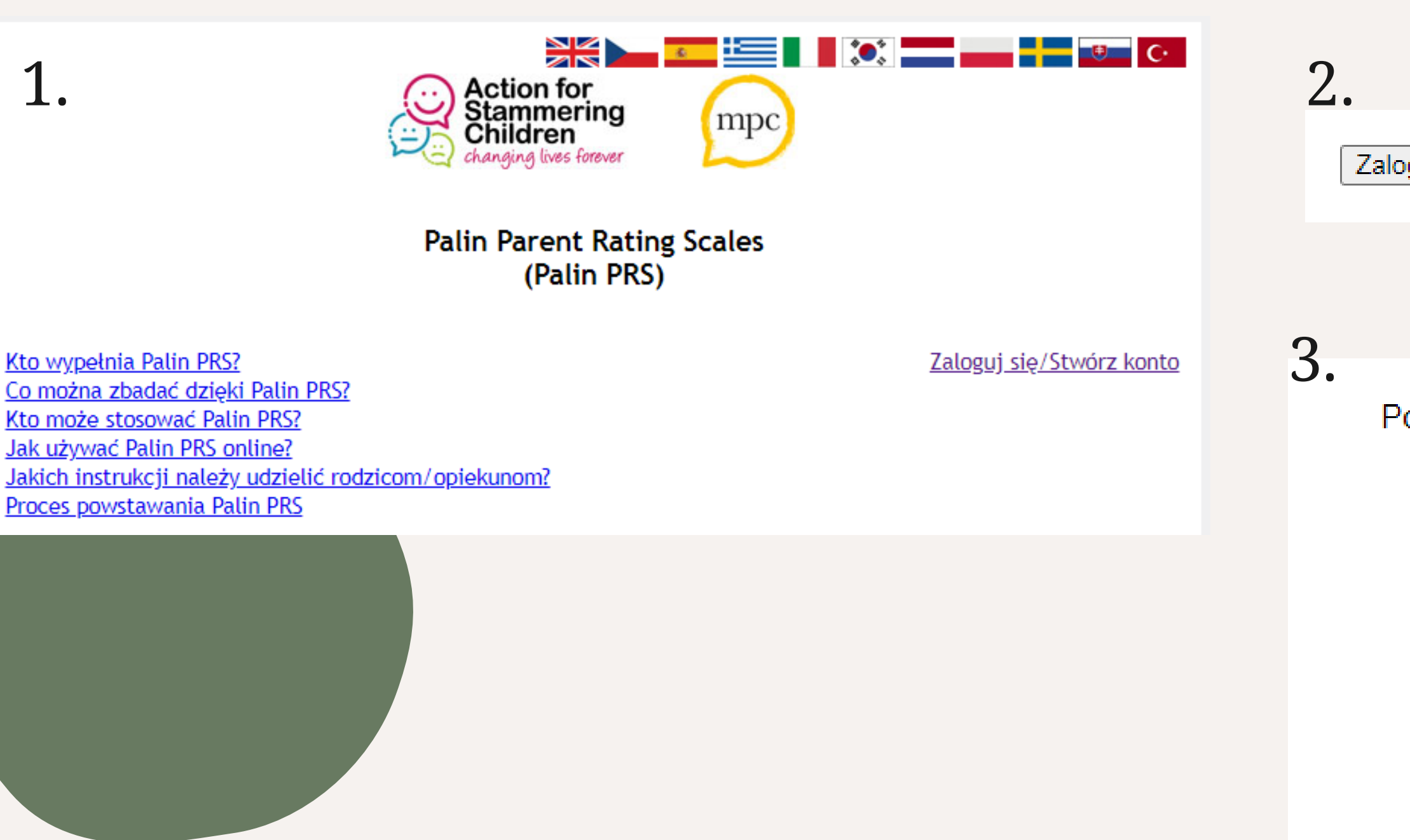

Zaloguj się na istniejące już konto

**LUB** 

Stwórz nowe konto

Posimy o wpisanie nazwy użytkownika i hasło.

Nazwa użytkownika:

Hasło:

Kliknij na Zaloguj się aby kontynuować

Zaloguj się

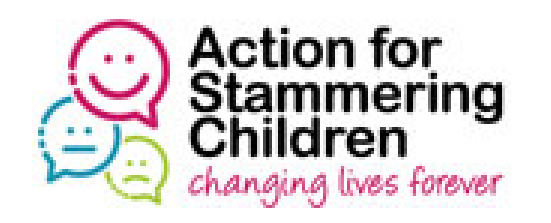

Nazwa użytkownika:

Hasło:

Jeśli zapomniałeś swoją nazwę użytkownika lub hasło, kliknij tutaj

Sharon Millard i Stephen Davis 2012 Ta strona nie używa plików cookies.

## Logowanie

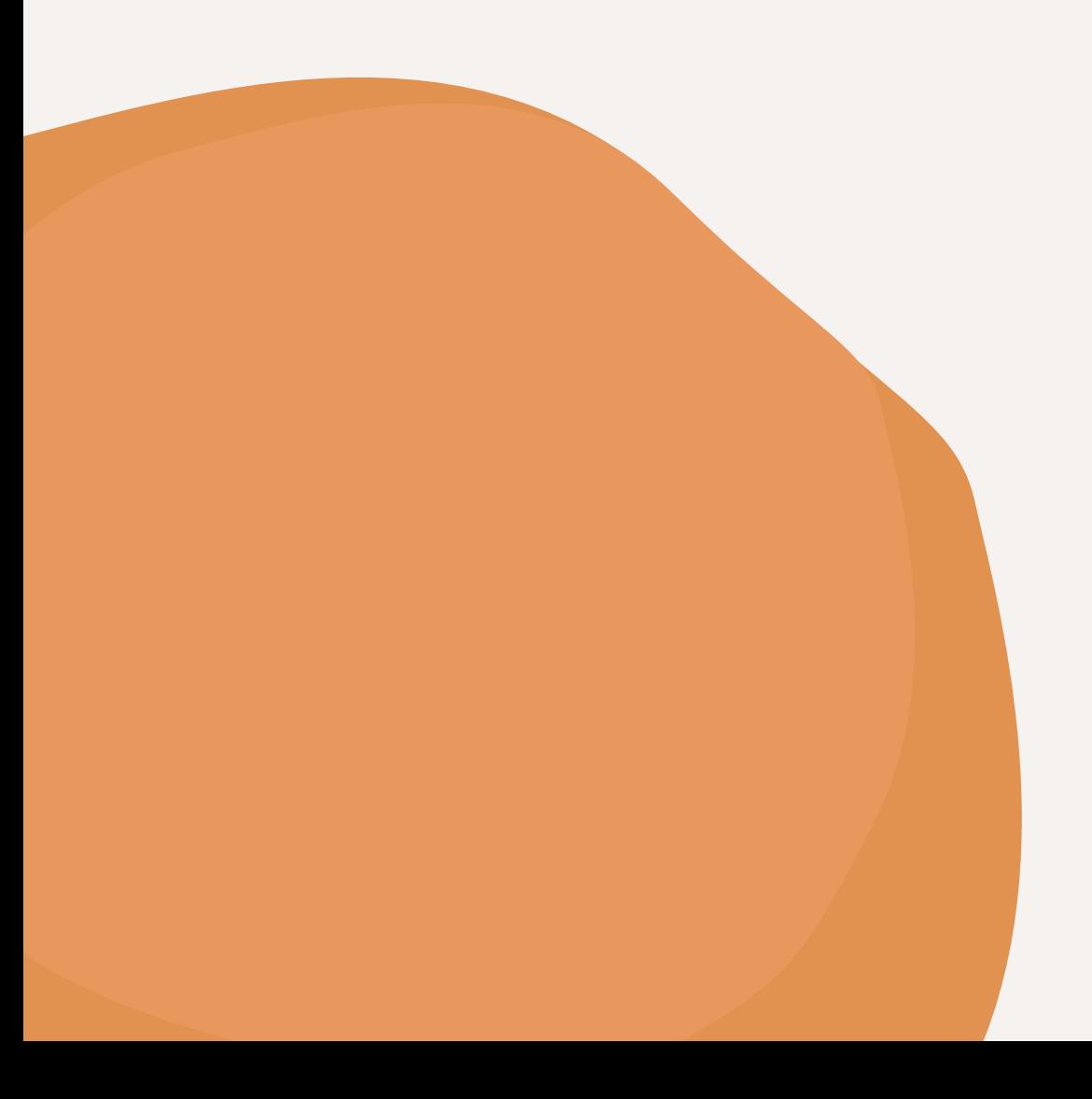

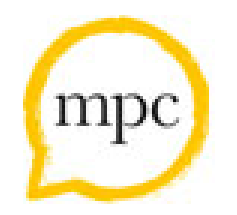

### **Palin Parent Rating Scales** (Palin PRS)

Posimy o wpisanie nazwy użytkownika i hasło.

Kliknij na Zaloguj się aby kontynuować

Zaloguj się

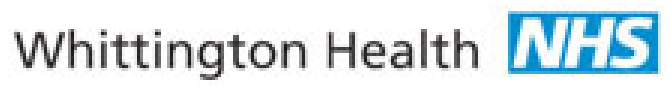

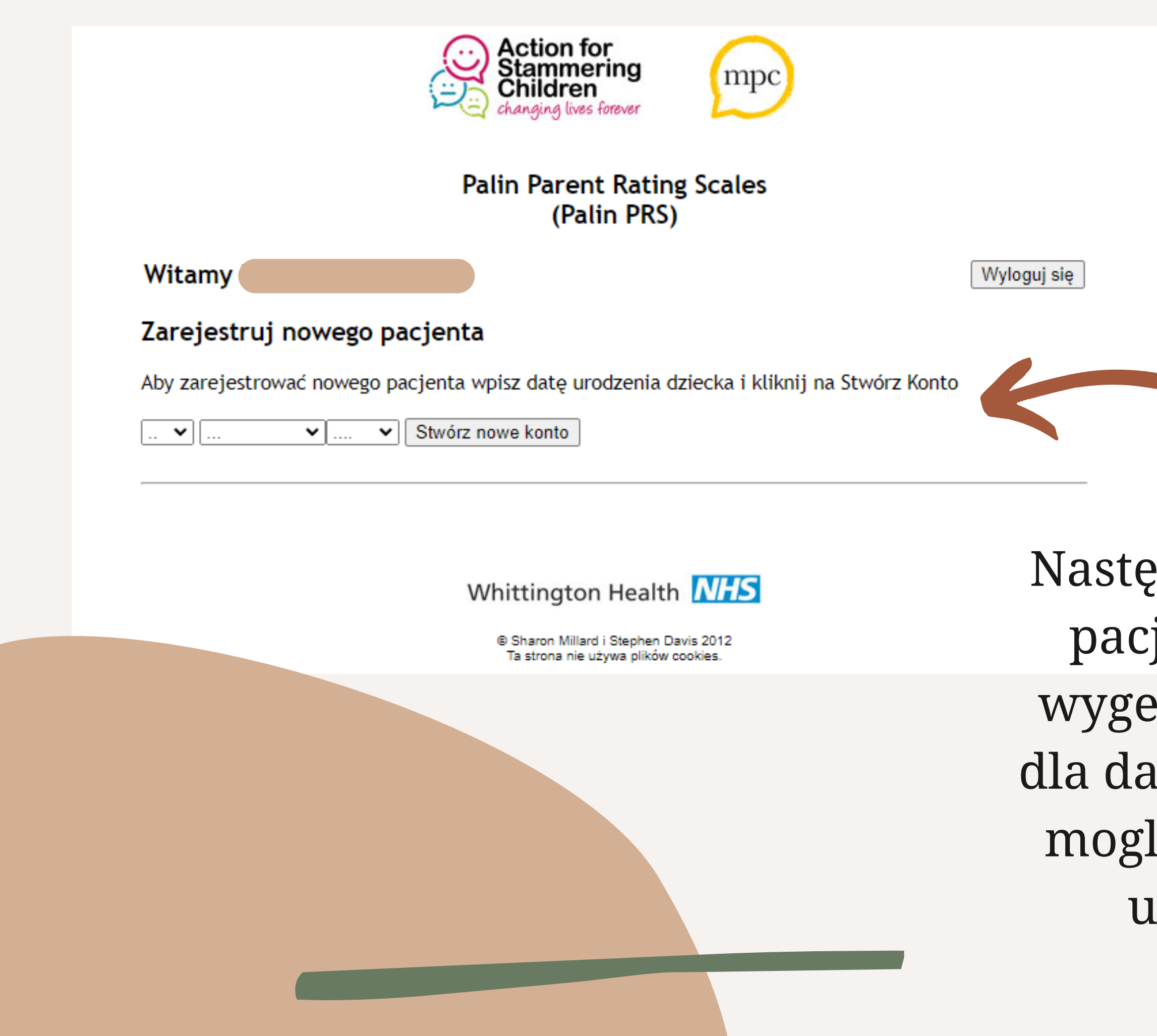

pnie po zarejestrowaniu jenta zostanie Państwu nerowany unikalny kod nego dziecka, który będą li Państwo w przyszłości udostępnić rodzicom.

### **Palin Parent Rating Scales** (Palin PRS)

### Sukces rejestracji

Konto dla twojego pacjenta zostało założone.

Unikatowy numer identyfikacyjny dla twojego pacjenta to:

https://www.PalinPRS.org.uk/

Prosimy o zanotowanie numeru identyfikacyjnego dziecka. Pamietaj by przekazać go rodzicom dziecka.

Wróć do mojego konta

Kod dziecka wyświetli się Państwu po zatwierdzeniu. Należy go sobie zapisać (w stworzonej bazie danych, bo system nie archiwizuje kodów poszczególnych logopedów), a następnie należy przekazać go rodzicom wraz z linkiem do skali.

Link dla rodziców: <u><https://www.palinprs.org.uk/secure/index.php></u>

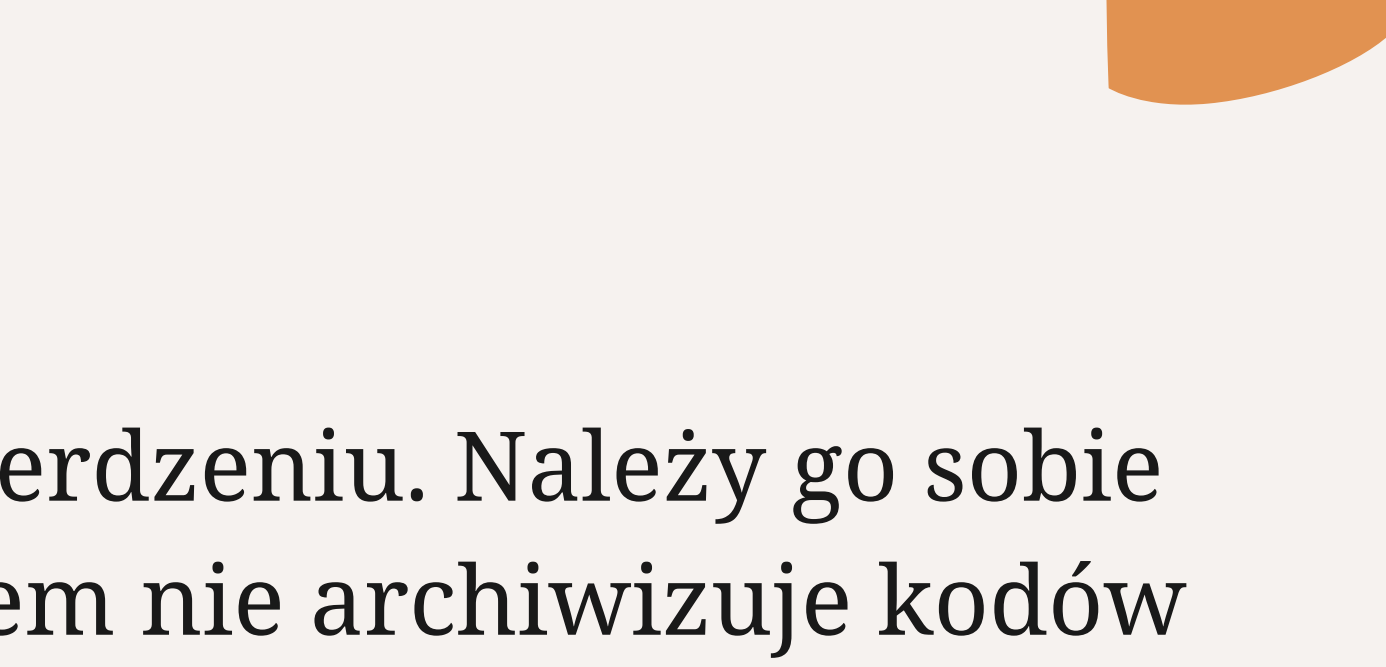

### Urszula Trejtowicz,

## Fundacja Centrum Logopedyczne [www.fcl.org.pl](http://www.centrumlogopedyczne.com.pl/)

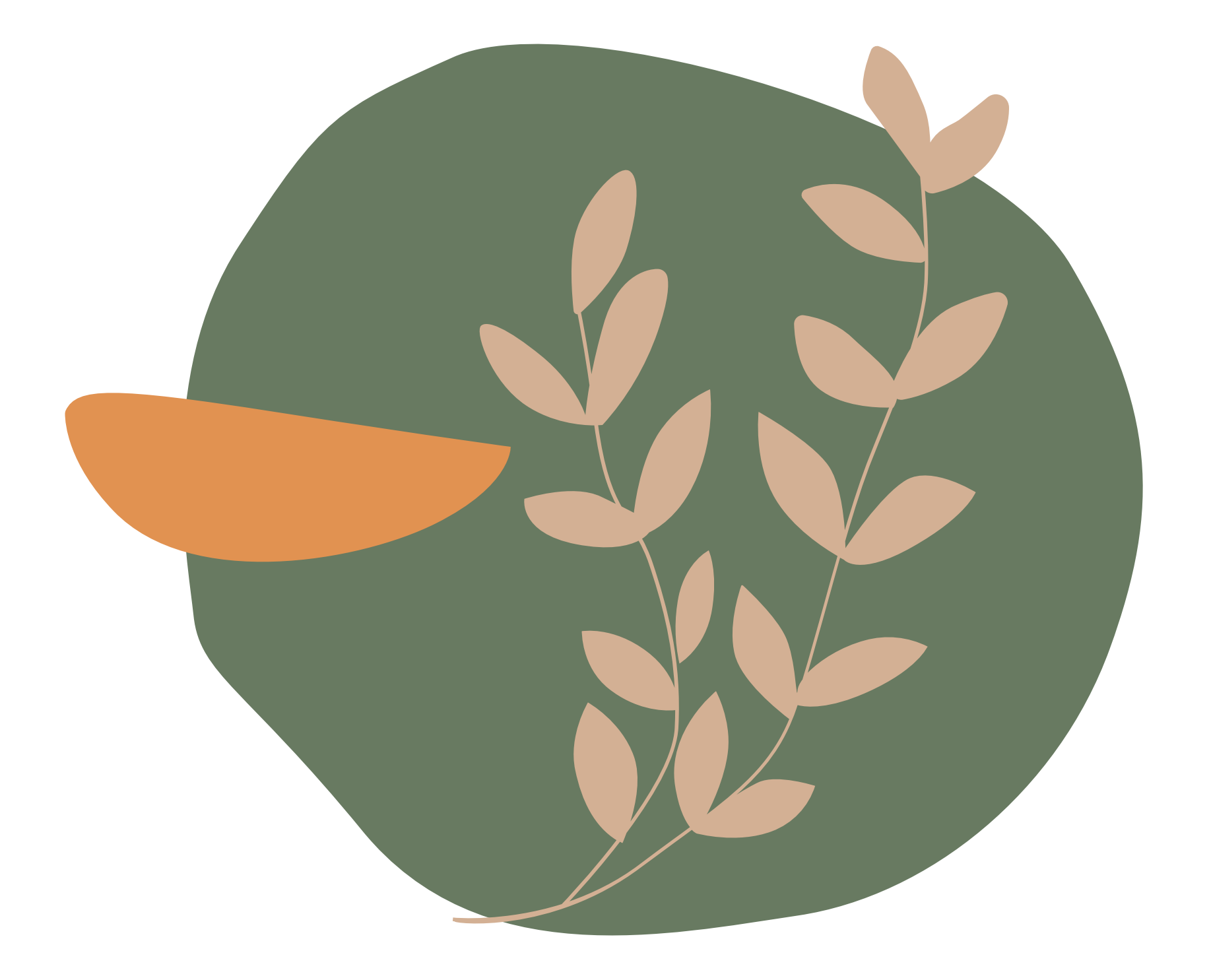

Wykorzystano materiały opracowane przez mgr Bogumiłę Wilk (www.centrumlogopedyczne.com.pl)

## Opracowanie instrukcji: